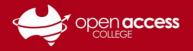

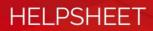

# Signing into and downloading Adobe applications

# **Opening Adobe Creative Cloud**

1. Windows

Open the Start Menu. Search for Adobe and open Adobe Creative Cloud.

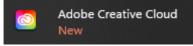

#### Mac

**EITHER** Open the Adobe Creative Cloud app from either the Applications folder or the Launchpad

**OR** Open Spotlight (keyboard shortcut [Command **#**] + [SPACE]) then search for Adobe Creative Cloud and select the relevant application search result

If you don't have Adobe Creative Cloud installed on your computer You can download from <u>https://creativecloud.adobe.com</u>

## Signing into Adobe Creative Cloud

2. In the **Email address** field, type your Departmental e-mail address and then click **Continue** 

IMPORTANT: Do not click on the Continue with Google, Facebook, or Apple buttons

E-mail addresses are in the format of Firstname.LastnameX@schools.sa.edu.au, where X is a random number generated between 0 and 999

3. If prompted to login to EdPass Students:

> Username: Your Student ID number Password: Date of birth (YYYYMMDD format)

#### Staff:

Username: First 4 letters of your last name followed by the first 2 letters of your first name (some exceptions apply) Password: Your password to access computers and the Intranet

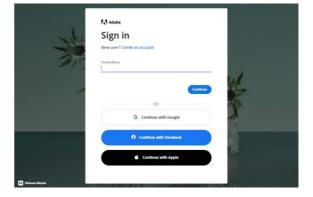

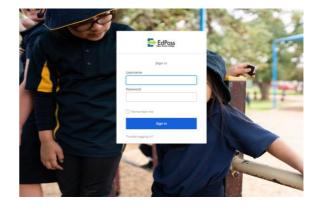

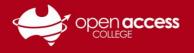

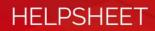

## **Downloading applications**

When you log in, you'll get a page with the applications available in your college license.

4. Click on the **Install** button for each program you wish to download and install to your computer.

### If you're unsure which application(s) are required for your studies

Please contact your school teacher

| nstalled              |                                            |                                                   |                                         |
|-----------------------|--------------------------------------------|---------------------------------------------------|-----------------------------------------|
| 🚴 Acrobat DC          | Up to date                                 |                                                   | Open ····                               |
| vailable in your plan |                                            |                                                   |                                         |
| Ps Photoshop          | Create stunning illustrations and graphics | Id InDesign<br>Design and publish elegant layouts | XD In the second share user experiences |
| (Install)             | . (Install)                                | Install                                           | Install                                 |
| Lightroom 🖵 🗌 🗖       | Edit and craft polished films and video    | Premiere Rush   ☐                                 | Fresco 🖵 🗋                              |
| Install               | . Install                                  | Install                                           | Install                                 |

#### If you get messages which have any of these keywords:

- Try
- Buy
- X-day trial
- Subscription expired
- You need a subscription
- Authentication error/failed
- 404

Please contact Learning Technology for assistance on (08) 8309 3500 option 3 **OR** e-mail learning.technology799@schools.sa.edu.au

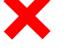